#### **HOW TO DROP A CLASS IN SELF SERVICE**

### FIRST GO TO CLICK ON STUDENT PLANNING

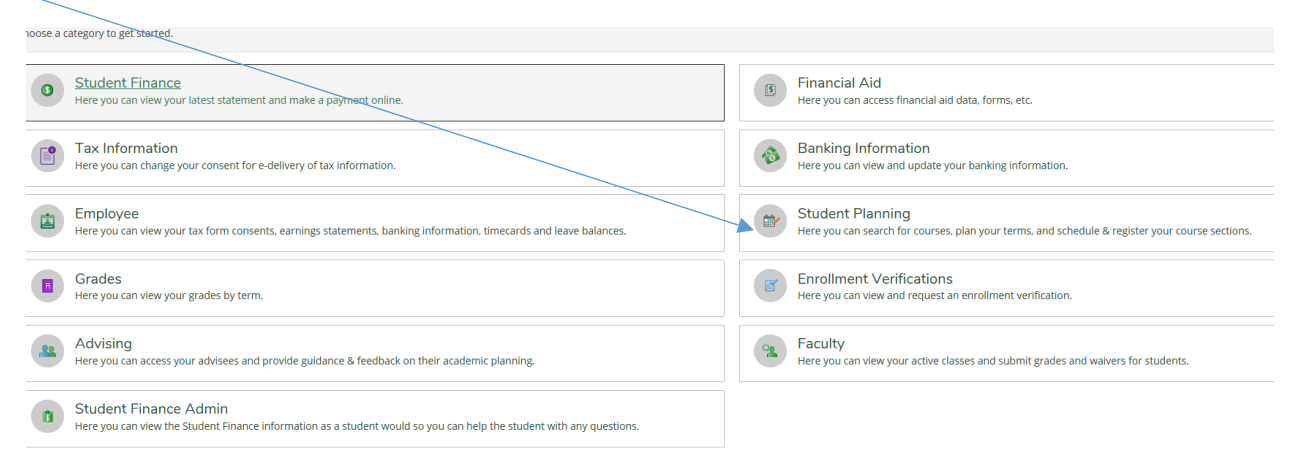

## THEN CLICK ON PLAN & SCHEDULE

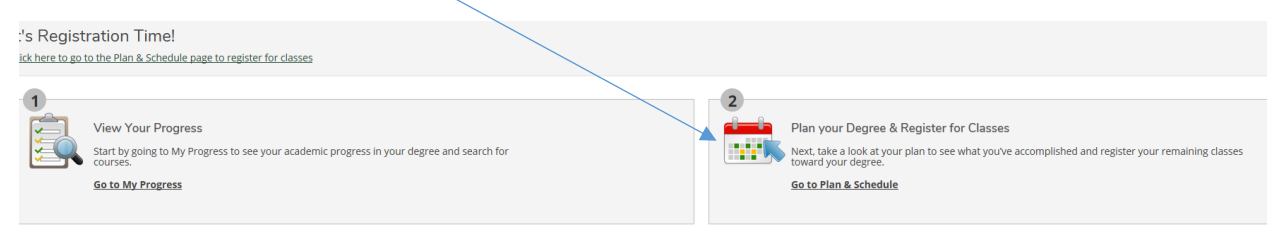

## CLICK ON DROP BUTTON

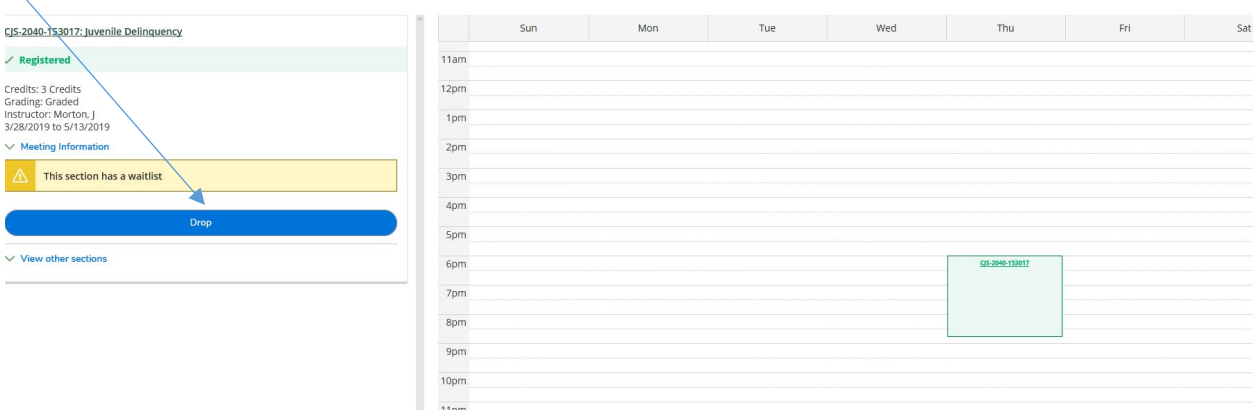

# THIS BOX WILL COME UP

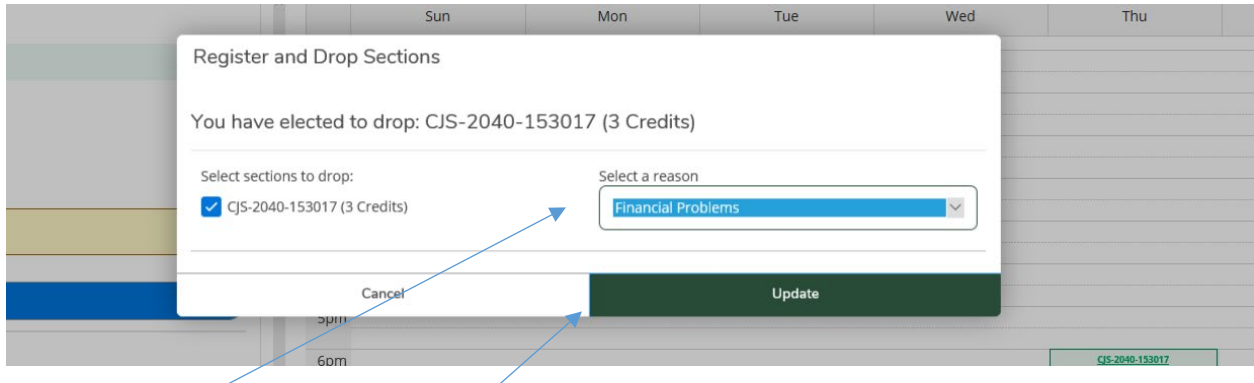

CHOOSE REASON, THEN CLICK UPDATE